# VOLTGRAFT

## **Instrukcja użytkowania**

# **Zasilacze laboratoryjne serii VLP-USB**

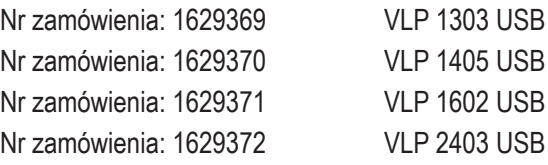

# Spis treści

 $\bigoplus$ 

#### Strona

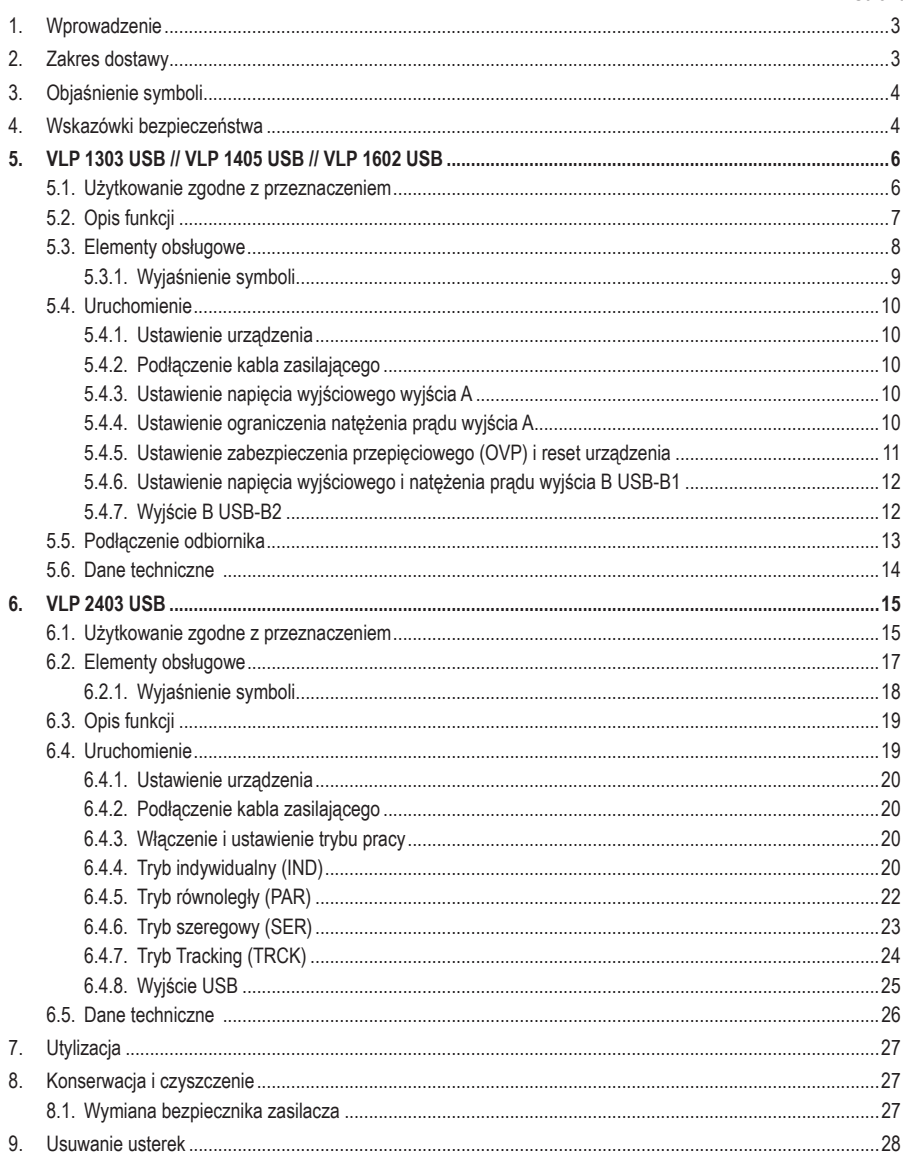

# **1. Wprowadzenie**

Szanowni Klienci,

zakupując produkt Voltcraft®, dokonali Państwo bardzo dobrej decyzji, za którą chcemy podziękować.

Produkt, który Państwo zakupili, charakteryzuje się ponadprzeciętną jakością i dzięki jego wyjątkowym właściwościom oraz nieustającym innowacjom wyróżnia się na tle innych urządzeń służących do pomiarów, ładowania i zastosowań związanych z technologiami sieciowymi.

Firma Voltcraft® sprosta wymaganiom zarówno ambitnych amatorów, jak i profesjonalnych użytkowników w nawet najtrudniejszych zadaniach. Firma Voltcraft® oferuje Państwu niezawodną technologię przy wyjątkowo korzystnym stosunku ceny do wydajności.

Jesteśmy przekonani: Rozpoczęcie korzystania z produktów firmy Voltcraft jest również początkiem długofalowej i dobrej współpracy.

Życzymy przyjemnego korzystania z produktu firmy Voltcraft®!

Potrzebujesz pomocy technicznej? Skontaktuj się z nami:

E-mail: bok@conrad.pl

Strona www: www.conrad.pl

Dane kontaktowe znajdują się na stronie kontakt:

https://www.conrad.pl/kontakt

Dystrybucja Conrad Electronic Sp. z o.o, ul. Kniaźnina 12, 31-637 Kraków, Polska

Niniejsza instrukcja obsługi jest częścią tego produktu. Zawiera ona ważne wskazówki dotyczące uruchamiania i użytkowania. Należy o tym pamiętać, gdy produkt przekazywany jest osobom trzecim.

Prosimy zachować niniejszą instrukcję obsługi do wykorzystania w przyszłości!

# **2. Zakres dostawy**

- Zasilacz laboratoryjny
- Kabel zasilający
- Instrukcja obsługi

## **Aktualne instrukcje użytkowania**

Pobierz aktualne instrukcje użytkowania za pomocą łącza www.conrad.com/downloads lub przeskanuj widoczny kod QR. Należy przestrzegać instrukcji przedstawionych na stronie internetowej.

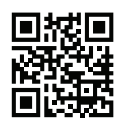

# **3. Objaśnienie symboli**

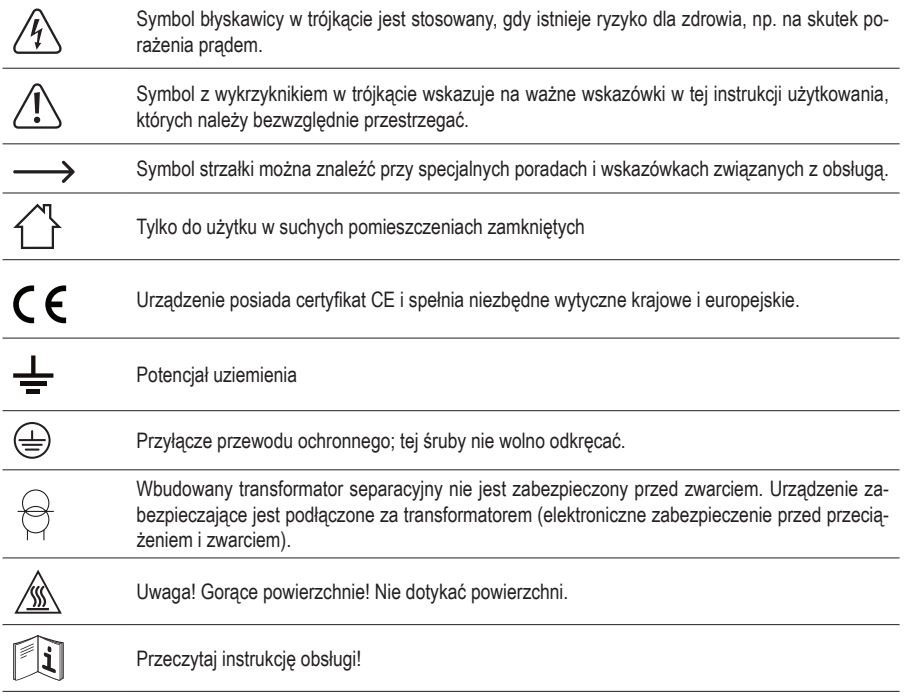

# **4. Wskazówki bezpieczeństwa**

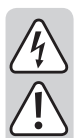

**Aby umożliwić prawidłową obsługę, przed włączeniem urządzenia należy całkowicie przeczytać niniejszą instrukcję, ponieważ zawiera ona ważne informacje dotyczącej prawidłowej eksploatacji.**

**Uszkodzenia spowodowane nieprzestrzeganiem niniejszej instrukcji obsługi powodują unieważnienie rękojmi/gwarancji! Nie ponosimy odpowiedzialności za szkody następcze!**

**Nie ponosimy odpowiedzialności za obrażenia oraz straty materialne spowodowane nieprawidłową obsługą lub nieprzestrzeganiem wskazówek bezpieczeństwa! W takich przypadkach wygasa rękojmia/gwarancja.**

- Urządzenie to opuściło zakład w nienagannym stanie technicznym.
- Aby utrzymać ten stan i zapewnić bezpieczną eksploatację, użytkownik musi przestrzegać wskazówek bezpieczeństwa i znaków ostrzegawczych zawartych w instrukcji użytkowania.
- Urządzenia elektryczne oraz wyposażenie dodatkowe nie są zabawkami i należy trzymać je w miejscu niedostępnym dla dzieci!

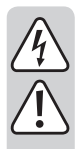

• W zakładach prowadzących działalność gospodarczą należy przestrzegać przepisów o zapobieganiu nieszczęśliwym wypadkom stowarzyszenia branżowego, dotyczących urządzeń elektrycznych i środków technicznych.

- Za działanie zasilacza w szkołach, ośrodkach szkoleniowych, warsztatach hobbystycznych i samopomocowych odpowiedzialny jest przeszkolony personel, który powinien również monitorować jego użytkowanie.
- Zwróć uwagę na to, aby Twoje ręce, obuwie, odzież, podłoga oraz zasilacz były absolutnie suche.
- Prace konserwacyjne, nastawcze i naprawcze mogą być przeprowadzane tylko przez specjalistów / specjalistyczne warsztaty, posiadający znajomość powiązanych zagrożeń i odpowiednich przepisów.
- Ze względów bezpieczeństwa oraz certyfikacji nieautoryzowane przebudowywanie i/lub modyfikacje produktu są zabronione. Produktu nie wolno otwierać/rozmontowywać! Użytkownik nie powinien zajmować się częściami wymagającymi obsługi lub regulacji znajdującymi się wewnątrz urządzenia.
- Po otwarciu pokrywy lub usunięciu części urządzenia, szczególnie w sytuacjach, w których przeprowadzane są prac za pomocą rak, mogą zostać odsłoniete części pod napięciem.
- Przed otwarciem urządzenia należy je odłączyć od wszystkich źródeł napięcia. Wewnętrzne kondensatory urządzenia mogą nadal być naładowane, nawet jeśli urządzenie zostało odłączone od wszystkich źródeł napięcia.
- Nie wolno włączać zasilacza laboratoryjnego natychmiast po przeniesieniu go z zimnego do ciepłego pomieszczenia. Skraplająca się w ten sposób woda w niekorzystnych warunkach może spowodować uszkodzenie urządzenia. Pozostaw urządzenie nie włączone, aż osiągnie temperaturę pokojową.
- Zasilacz nagrzewa się podczas pracy; upewnij się, że zapewniona jest odpowiedniej wentylacja. Otwory wentylacyjne nie mogą być zasłonięte! Podczas eksploatacji nie należy dotykać tylnego elementu chłodzącego. Niebezpieczeństwo oparzenia!
- Na rynku dostępnych jest wiele środków chroniących meble, co sprawia, że pomiędzy nóżkami urządzenia a podłożem może dojść do reakcji chemicznych. Ustaw urządzenie na niewrażliwej, równej i płaskiej powierzchni.
- Zasilaczy i podłączonych do nich urządzeń nie należy użytkować bez nadzoru.
- Należy używać tylko bezpieczników podanego typu i o określonej wartości prądu nominalnego. Stosowanie naprawianych bezpieczników jest zabronione.
- Należy unikać stosowania metalowych gołych przewodów.
- Przy pracach z zasilaczami zabronione jest noszenie metalowej lub przewodzącej biżuterii, jak łańcuszki, bransoletki, pierścionki itp.
- Zasilacza nie należy użytkować na ludziach lub zwierzętach.
- Nie wystawiaj urządzenia na działanie obciążeń mechanicznych. Nawet upadek z niskiej wysokości może uszkodzić urządzenie. Unikaj wibracji i bezpośredniego światła słonecznego.
- Nie umieszczaj na urządzeniu naczyń wypełnionych cieczą.
- Nigdy nie wylewaj płynów na ani w pobliżu produktu. Powoduje to wysokie ryzyko pożaru i zagrożenie życia wskutek porażenia prądem elektrycznym. W przypadku dostania się cieczy do wnętrza urządzenia, należy natychmiast wielobiegunowo odłączyć zasilanie gniazdka sieciowego, do którego podłączony jest produkt (wyłączyć bezpiecznik / wyłącznik różnicowo-prądowy odpowiedniego obwodu prądu). Dopiero wtedy należy wyjąć odłączyć produkt z gniazdka i zgłosić się z produktem do fachowca. Nie używaj dłużej produktu.
- Nigdy nie należy użytkować produktu w pojeździe.
- Jeżeli bezpieczna praca nie jest możliwa, należy wyłączyć urządzenie i zabezpieczyć je przed przypadkowym włączeniem. Należy założyć, że bezpieczna praca nie jest możliwa, jeśli:
	- urządzenie posiada widoczne uszkodzenia,
	- urządzenie nie działa i
	- produkt przez dłuższy czas przechowywano w niekorzystnych warunkach lub
- został nadmiernie obciążony podczas transportu.
- Należy przestrzegać również wskazówek bezpieczeństwa zawartych w poszczególnych rozdziałach lub w instrukcjach użytkowania podłączonych urządzeń.

# **5. VLP 1303 USB // VLP 1405 USB // VLP 1602 USB**

## **5.1. Użytkowanie zgodne z przeznaczeniem**

- Zasilacz laboratoryjny służy jako bezpotencjałowe źródło zasilania prądem stałym urządzeń niskiego napięcia. Dostepne są trzy niezależne wyjścia. Regulowane wyjście laboratoryjne, regulowane wyjście USB i wyjście USB sterowane przez procesor.
- W przypadku połączenia szeregowego wyjść kilku zasilaczy może dojść do wytworzenia napięcia >70 V/DC, stanowiącego zagrożenie przy dotknięciu. Ze względów bezpieczeństwa począwszy od tej wartości napięcia należy stosować izolowane ochronne przewody / kable pomiarowe. Podłączenie jest realizowane za pośrednictwem gniazd bezpieczeństwa 4 mm.

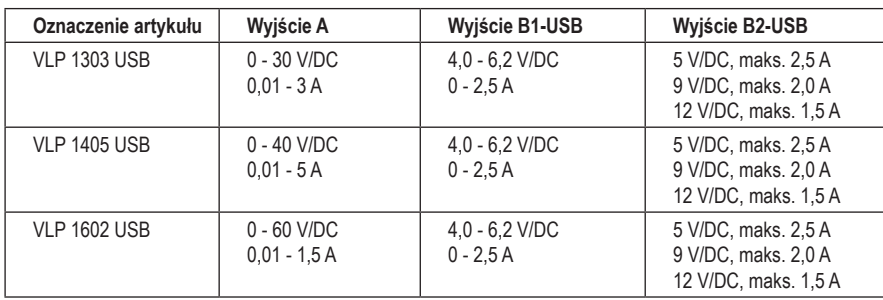

• Dane wyjściowe zasilaczy laboratoryjnych to:

- Napięcie i natężenie prądu przy wyjściu A i B1-USB jest regulowane bezstopniowo. Wskazanie napięcia i natężenia prądu wyjściowego B1-USB następuje po naciśnięciu przycisku nad wskaźnikiem wyjścia A.
- Wyjście B2-USB jest sterowane procesorem i automatycznie udostępnia najlepsze parametry wyjściowe dla podłączonego urządzenia końcowego.
- Ustawienia napięcia i natężenia prądu są wykonywane za pomocą precyzyjnego regulatora. Regulator napięcia dla wyjścia A jest zaprojektowany jako 10-stopniowy potencjometr, umożliwiający precyzyjną regulację. Wartości są wyświetlane na czytelnym wyświetlaczu.
- Ograniczenie natężenia prądu dla trybu prądu stałego można wstępnie ustawić poprzez naciśnięcie przycisku. Zworka na wyjściu podczas regulacji nie jest konieczna.
- Ze względów bezpieczeństwa, dla wyjścia A można ustawić ograniczenie napięcia (OVP). Po osiągnięciu tego poziomu ustawień, wyjście zostaje automatycznie wyłączone. To zapobiega przypadkowemu zniszczeniu podłączonych urządzeń przez zbyt wysoki poziom napięcia wyjściowego.
- Urządzenie jest zabezpieczone przed przeciążeniem i zwarciem oraz zostało wyposażone w wyłącznik temperaturowy.
- Zasilacz laboratoryjny jest urządzeniem klasy ochrony 1. Jest ono dopuszczone tylko do podłączenia do gniazdek wtykowych z zestykiem ochronnym uziemiającym i do domowego napięcia zmiennego, wynoszącego 230 V/AC. Gniazdo potencjału uziemienia jest podłączone bezpośrednio do uziemienia ochronnego we wtyczce sieciowej.
- Gniazdo, do którego zostanie podłączony produkt, powinno być łatwo dostępne.
- Zabrania się użytkowania w niekorzystnych warunkach otoczenia. Niekorzystnymi warunkami otoczenia są: Zamoczenie lub zbyt wysoka wilgotność powietrza, a także burza z piorunami lub warunki atmosferyczne takie, jak np. silne pola elektrostatyczne, itp.
- Użytkowanie urządzenia w środowisku o wysokiej zawartości pyłu, gazów łatwopalnych, oparów lub rozpuszczalników jest zabronione. Istnieje ryzyko pożaru i wybuchu!
- Inne użycie inne niż opisane powyżej prowadzi do uszkodzenia tego produktu i wiąże się z zagrożeniami, takimi jak zwarcia, pożar, porażenie prądem elektrycznym itp. Całego produktu nie wolno modyfikować ani przebudowywać!
- Należy bezwzględnie przestrzegać wskazówek dotyczących bezpieczeństwa!

# **5.2. Opis funkcji**

Zasilacz laboratoryjny pracuje w oparciu o niezawodną i wytrzymałą technologię liniową. Umożliwia to stabilne napięcie wyjściowe i najmniejsze napięcia zakłócające. Wyjścia napięciowe są bezpotencjałowe i wykazują separację ochronną względem napięcia sieciowego. Po stronie wtórnej przyłącze DC jest wykonane w formie dwóch kolorowych gniazd bezpieczeństwa lub dwóch gniazd USB typu A.

Przejrzysty wyświetlacz pokazuje wskazania napięcia i natężenia pradu dla wyjścia A (V = wolt = jednostka napięcia elektrycznego, A = amper = jednostka natężenia prądu elektrycznego).

Wyjście B1 jest wyświetlane za pomocą przycisku na wskaźniku wyjścia A.

Aktualny stan zasilacza sygnalizowany jest za pomocą wskaźników świetlnych. Różne mechanizmy zabezpieczające, np. zabezpieczenie przepięciowe, zabezpieczenie przed przeciążeniem, ograniczenie natężenia prądu, zabezpieczenie przed przegrzaniem itp. są wbudowane, w celu bezpiecznego i niezawodnego działania.

Chłodzenie zasilacza odbywa się za pomocą tylnego radiatora. Umożliwia to bezgłośną eksploatację. Dlatego należy zwrócić uwagę na wystarczającą cyrkulację powietrzą.

Zasilacz może bezstopniowo ustawić napięcie wyjściowe i natężenie prądu wyjściowego wyjścia A i USB-B1.

## **5.3. Elementy obsługowe**

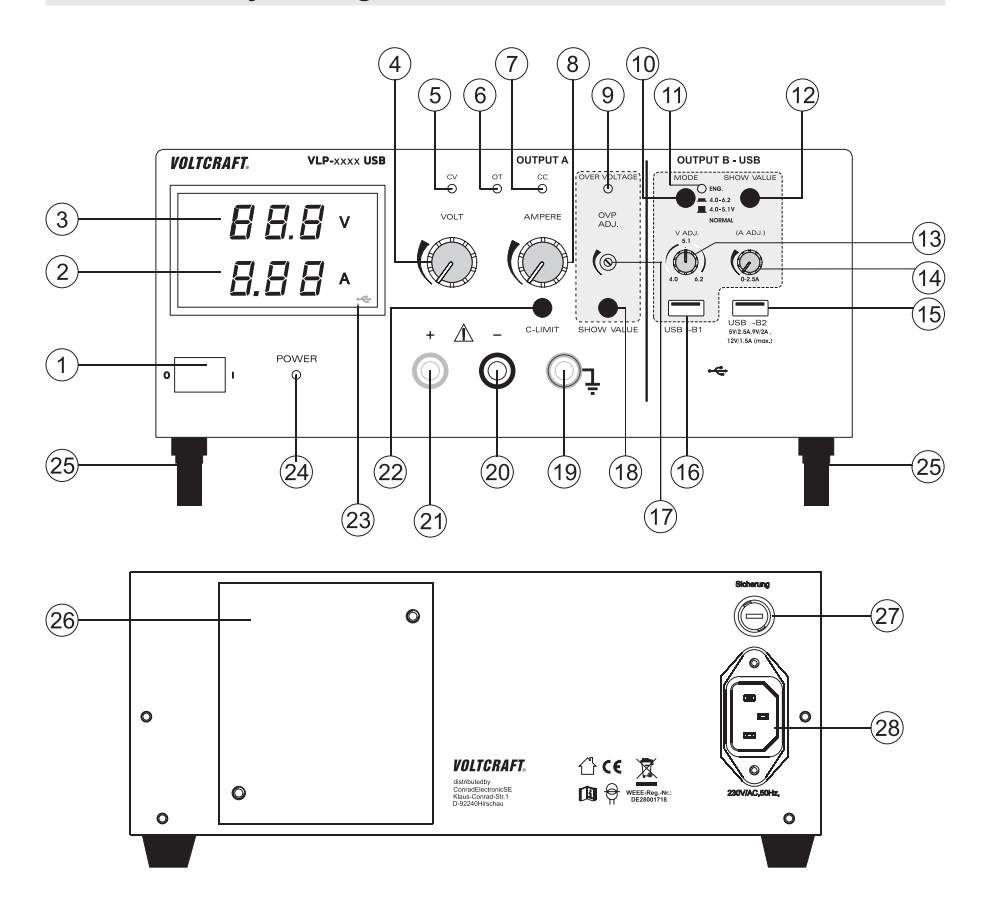

- Włącznik zasilania do uruchomienia (I = WŁ. / 0 = WYŁ.)
- Wskaźnik natężenia prądu (A)
- Wskaźnik napięcia (V)
- Regulator napięcia dla wyjścia A (VOLT)
- Wskaźnik stanu wyjścia A (CV = napięcie stałe)
- Wskaźnik stanu wyjścia A (OT = nadmierna temperatura)
- Wskaźnik stanu wyjścia A (CC = prąd stały)
- Regulator natężenia prądu dla wyjścia A (AMPER)
- Wskaźnik stanu przy aktywnym wyłączniku przepięciowym (OVER VOLTAGE)
- Przełącznik do wyboru zakresu napięcia wejścia B USB-B1
- Migający wskaźnik stanu przy naciśniętym przełączniku (10)
- Przycisk do wyświetlania ustawienia napięcia i natężenia prądu wyjścia USB-B1
- Regulator napięcia dla wyjścia B USB-B1 (V ADJ)
- Regulator natężenia prądu dla wyjścia B USB-B1 (A ADJ)
- Sterowane procesorem wyjście USB B USB-B2
- Regulowane wyjście USB B USB-B1
- Regulator poziomu wyłączenia przepięcia (OVP ADJ.)
- Przycisk do wyświetlania ustawionego poziomu wyłączenia przepięcia
- 19 Gniazdo przyłączeniowe "potencjał uziemienia"
- Gniazdo przyłączeniowe, biegun ujemny wyjścia A
- Gniazdo przyłączeniowe, biegun dodatni wyjścia A
- 22 Przycisk "C-LIMIT" do wyświetlania i ustawienia ograniczenia natężenia prądu wyjścia A
- Symbol USB sygnalizuje wyświetlanie wyjścia B USB-B1
- Wskaźnik pracy przy włączonym urządzeniu
- Stopki z przodu, rozkładane
- Radiator z tyłu
- Uchwyt bezpiecznikowy do zabezpieczenia sieci
- Styk ochronny przyłącze IEC do kabla zasilającego

## **5.3.1. Wyjaśnienie symboli**

Następujące symbole są umieszczone na kilku elementach obsługowych.

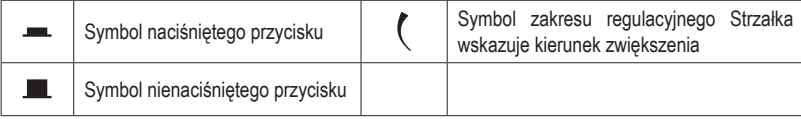

## **5.4. Uruchomienie**

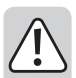

**Zasilacz laboratoryjny nie jest ładowarką. Do ładowania akumulatorków należy używać odpowiednich ładowarek z odpowiednim wyłączeniem ładowania.**

**W przypadku dłuższej eksploatacji z obciążeniem znamionowym powierzchnia obudowy nagrzewa się. Uwaga! Możliwe ryzyko poparzenia! Z tego powodu należy koniecznie zwracać uwagę na wystarczającą wentylację zasilacza i podczas eksploatacji nie zakrywać go częściowo lub całkowicie, aby uniknąć powstania ewentualnych szkód.**

**Podczas podłączania odbiornika zwrócić koniecznie uwagę, aby nie podłączać go we włączonym stanie. Włączony odbiornik podczas podłączania do gniazdek wyjściowych urządzenia sieciowego może doprowadzić do powstania iskier, które z kolei mogą uszkodzić gniazdka ewentualnie podłączone przewody i/lub ich zaciski.**

**Jeżeli nie potrzebujesz zasilacza, odłącz go od sieci.**

## **5.4.1. Ustawienie urządzenia**

• Ustaw zasilacz laboratoryjny na stabilnej, płaskiej i niewrażliwej powierzchni. Zwrócić uwagę, aby szczelina wentylacyjna w obudowie nie była zasłonięta.

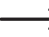

 Przednie nóżki urządzenia mogą zostać rozłożone, w celu łatwiejszego odczytu wskazań. Umożliwia to ukośne położenie zasilacza laboratoryjnego.

## **5.4.2. Podłączenie kabla zasilającego**

- Dostarczony kabel zasilający z zestykiem ochronnym połącz z gniazdem IEC (28) na zasilaczu. Zwrócić uwagę na prawidłowe osadzenie.
- Kabel zasilający połącz z gniazdkiem z zestykiem ochronnym z uziemieniem.
- Gniazdko elektryczne musi być łatwo dostępne lub wyposażone w wielobiegunowe wyłączenie ochronne.

## **5.4.3. Ustawienie napięcia wyjściowego wyjścia A**

- Odłącz podłączone odbiorniki od wyjścia A (20 i 21).
- Włącz zasilacz za pomocą przełącznika zasilania (1). Zapala się wskaźnik pracy (24) i na wyświetlaczu pojawia się wskazanie napięcia i natężenia prądu.
- Ustaw regulator natężenia prądu "AMPERE" (8) w pozycji środkowej.
- Za pomocą pokrętła regulacyjnego "VOLT" (4) można ustawić napięcie wyjściowe dla wyjścia A.

 W normalnym trybie pracy urządzenie pracuje w trybie stałego napięcia. Oznacza to, że zasilacz dostarcza stałe, wstępnie ustawione napięcie wyjściowe. Ten tryb jest sygnalizowany zielonym wskaźnikiem stanu  $CV''(5)$ .

## **5.4.4. Ustawienie ograniczenia natężenia prądu wyjścia A**

Ograniczenie prądu wyjściowego jest mechanizmem ochronnym do ochrony odbiornika lub przewodów przyłączeniowych. Ograniczenie natężenia prądu można ustawić wstępnie bez zwarcia na wyjściu. Zasilacz dostarcza maksymalne, wstępnie ustawione natężenie prądu.

• Odłącz podłączone odbiorniki od wyjścia A (20 i 21).

- Włącz zasilacz za pomocą przełącznika zasilania (1). Zapala się wskaźnik pracy (24) i na wyświetlaczu pojawia się wskazanie napięcia i natężenia prądu.
- Obróć regulator natężenia prądu "AMPERE" (8) całkiem w lewo.
- Naciśnij przycisk "C-LIMIT" (22) i przytrzymaj go podczas procesu ustawiania. Wyjście zostanie automatycznie wyłączone, gdy naciśniety zostanie przycisk "C-LIMIT". Wskaźnik napiecia powraca na 0.
- Pokretłem regulacyjnym "AMPERE" (8) można ustawić maks. natężenie prądu (ograniczenie natężenia prądu). Po zakończonym ustawieniu zwolnij przycisk "C-LIMIT". Na wyświetlaczu pojawi się ponownie rzeczywiste natężenie prądu (przy nieobciążonym wyjściu 0,00 A). Wskaźnik stanu "CV" (5) świeci się.
- Podłącz odbiornik do wyjścia A (20 i 21) i włącz go. Zwrócić uwagę na biegunowość.

Wskaźnik LED "CC" (7) zaświeci się, gdy ustawiony poziom natężenia prądu zostanie przekroczony i aktywne jest ograniczenie natężenia prądu. Tryb prądu stałego jest aktywny.

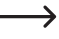

 Jeżeli w normalnym trybie pracy zostanie osiągnięta wstępnie ustawiona wartość natężenia prądu, zasilacz przełącza się w tryb ograniczenia natężenia prądu i redukuje przy tym wartość napięcia. Ten tryb jest sygnalizowany czerwonym wskaźnikiem stanu "CC" (7)

#### **5.4.5. Ustawienie zabezpieczenia przepięciowego (OVP) i reset urządzenia**

Wyjście A posiada regulowane zabezpieczenie przepieciowe. Ten mechanizm zabezpieczający zapobiega przypadkowemu zniszczeniu podłączonych odbiorników przez zbyt wysoko ustawione napięcie wyjściowe. Po osiągnięciu ustawionego poziomu zabezpieczającego wyjście A zostaje natychmiast wyłączone. Wyjścia B1 i B2 są pomijane podczas wyłączania.

#### **W celu ustawienia poziomu zabezpieczającego postępuj w następujący sposób**

- Przy właczonym zasilaczu naciśnii przycisk "SHOW VALUE" (18) i trzymaj go naciśniety podczas procesu ustawiania.
- Na wyświetlaczu (3) pokazywany jest aktualny poziom napięcia.
- Ustaw za pomocą odpowiedniego śrubokręta wymagany maks, poziom napięcia przy użyciu pokrętła regulacyjnego "OVP ADJ." (17). Jeśli nie chcesz wyłączenia ochronnego, przekręć regulator nastawczy do prawego ogranicznika końcowego.
- Zwolnij przycisk "SHOW VALUE" (18). Zabezpieczenie przepięciowe jest aktywne.

#### **Reset wyjścia OUTPUT A**

Gdy ustawiony poziom zabezpieczający zostanie przekroczony regulatorem nastawczym "VOLT" (4), wyjście "OUT-PUT A" natychmiast odłącza. Wskaźnik napięcia (3) powraca na ok. 0 V i wskaźnik stanu "OVER VOLTAGE" (9) świeci na czerwono.

- Odłącz odbiorniki od zasilacza laboratoryjnego.
- Obróć regulator nastawczy "VOLT" kilka obrotów w kierunku przeciwnym do ruchu wskazówek zegara.
- Wyłącz i ponownie włącz zasilacz laboratoryjny przełącznikiem zasilania (1). Spowoduje to zresetowanie wyłączenia ochronnego.
- Sprawdź ponownie prawidłowe napięcie wyjściowe i w razie potrzeby zmień zabezpieczenie przepięciowe.

## **5.4.6. Ustawienie napięcia wyjściowego i natężenia prądu wyjścia B USB-B1**

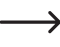

→ Wyjście B USB-B1 jest niezależnie od wyjścia A. Do celów projektowych umożliwia ono typowe napięcie USB 5 V/DC z ustawieniami opcjonalnymi 4,0 - 5,1 V/DC lub 4,0 - 6,2 V/DC. Ograniczenie natężenia prądu można również wstępnie ustawić.

Zakres ustawień może zostać ustalony za pomocą przycisku "MODE" (10).

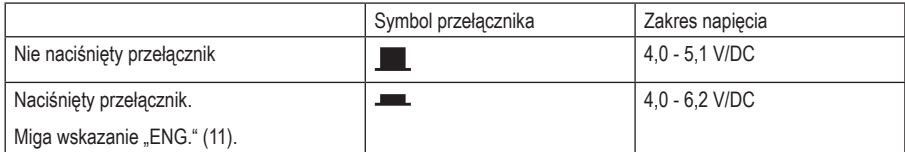

- Odłącz podłączone odbiorniki od wyjścia USB-B1 (16).
- Włącz zasilacz za pomocą przełącznika zasilania (1). Zapala się wskaźnik pracy (24) i na wyświetlaczu pojawia się wskazanie napięcia i natężenia prądu.
- Naciśnij przycisk "SHOW VALUE" (12) i przytrzymaj go na czas trwania ustawienia napięcia. Na wyświetlaczu wyjścia A pojawia się napięcie i natężenie prądu wyjścia B USB-B1.
	- $\rightarrow$  Symbol USB (23) świeci się i sygnalizuje wskazanie wyjścia USB.
- Za pomocą pokrętła regulacyjnego "V ADJ." (13) można ustawić napięcie wyjściowe dla wyjścia B USB-B1.
- Za pomocą pokrętła regulacyjnego "A ADJ." (14) można ustawić ograniczenie natężenia prądu dla wyjścia USB B-B1.
- Po zakończeniu ustawienia zwolnij przycisk "SHOW VALUE" (12).
- Podłącz odbiornik do wyjścia B USB-B1 (16) i włącz je.Zwróć uwagę na biegunowość. Gniazdo USB jest standardowo podłączone. Szkic przedstawia styki.

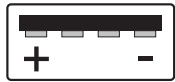

 $\rightarrow$  Odpowiednie wartości napiecia i natężenia pradu możesz w każdej chwili skontrolować, naciskając przycisk "SHOW VALUE" (12).

## **5.4.7. Wyjście B USB-B2**

Wyjście USB B USB-B2 jest sterowane procesorem i nie jest regulowane. Wyjście to wykrywa parametry podłączonego urządzenia końcowego i automatycznie ustawia najlepsze możliwie ustawienie napięcia i natężenia prądu.

Wyświetlenie istniejących parametrów nie jest możliwe.

# **5.5. Podłączenie odbiornika**

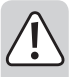

**Podczas podłączania odbiornika zwróć uwagę, aby był on podłączany do zasilacza w wyłączonym stanie. Maks. pobór prądu odbiornika, który należy podłączyć, nie może przekraczać danych podanych w danych technicznych.**

**W przypadku połączenia szeregowego wyjść kilku zasilaczy mogą zostać wytworzone napięcia (>70 V/DC), powodujące przy dotknięciu zagrożenie dla życia. Od tego napięcia można używać tylko wyposażenia z izolacją ochronną (przewody przyłączeniowe, przewody pomiarowe itd.).**

**Należy unikać stosowania metalicznych gołych przewodów i styków. Wszystkie te miejsce bez osłony należy zaizolować odpowiednimi, trudno zapalnymi materiałami izolacyjnymi lub innymi środkami i chronić przed bezpośrednim dotknięciem i zwarciem.** 

**Zwracaj uwagę na przekrój przewodu odpowiedni dla przewidzianego natężenia prądu elektrycznego.**

- Odłącz podłączone odbiorniki od wyjść A, B1 i B2.
- Włącz zasilacz za pomocą przełącznika zasilania (1). Zapala się wskaźnik pracy (24) i na wyświetlaczu pojawia się wskazanie napięcia i natężenia prądu.
- Ustaw parametry zgodnie z wymaganiami dla wyjść A i USB-B1 zgodnie z opisem w rozdziale "Uruchomienie".
- Jeszcze raz sprawdź, czy napięcie wyjściowe jest prawidłowo ustawione.
- Połącz przy wyjściu A biegun dodatni (+) odbiornika z czerwonym gniazdkiem "+" i biegun ujemny (-) z niebieskim gniazdkiem ..-".
- Połącz przy wyjściu B wtyczkę USB odbiornika z gniazdem USB.

OUTPUT A OUTPUT B USB  $\wedge$ ÷.

• Podłączony odbiornik można teraz włączyć.

# **5.6. Dane techniczne**

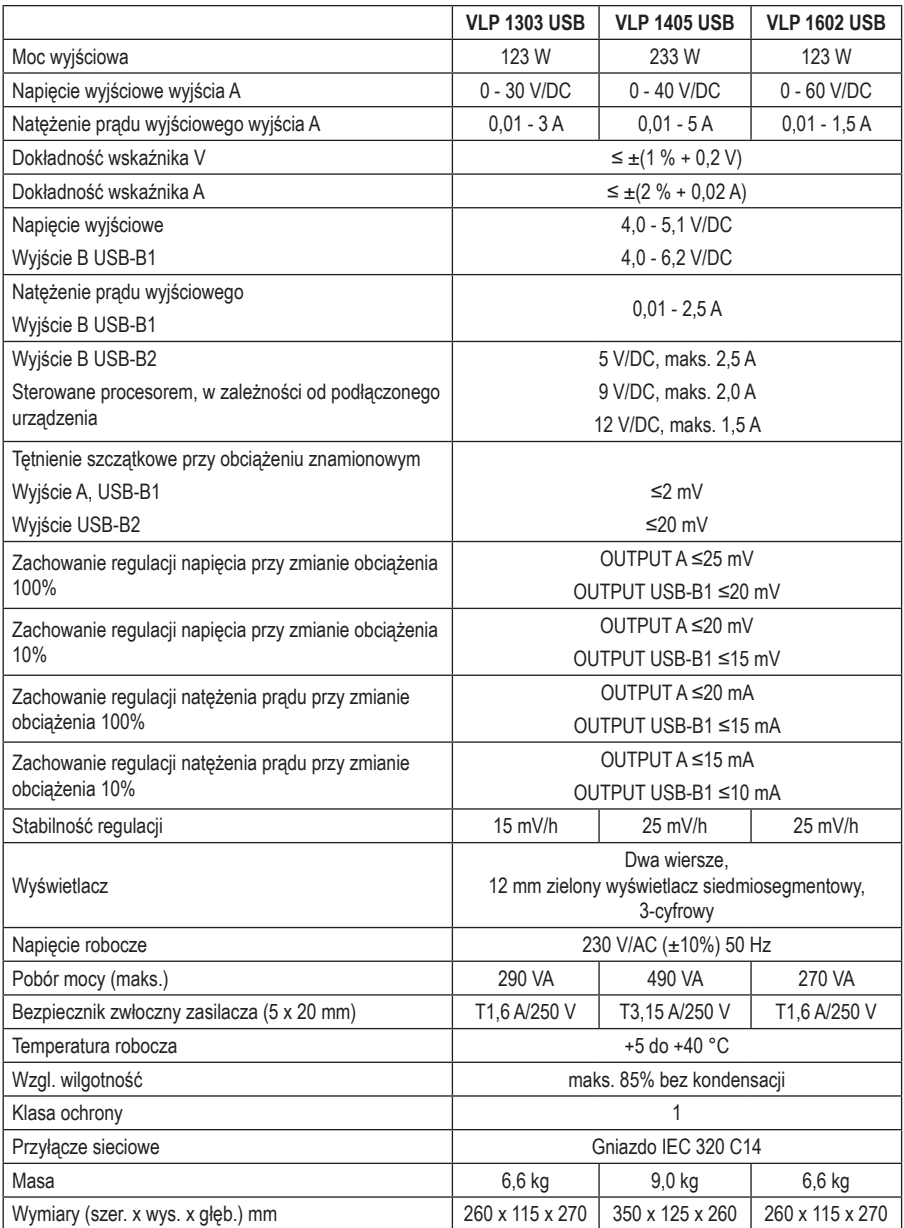

## **6.1. Użytkowanie zgodne z przeznaczeniem**

Zasilacz laboratoryjny służy jako bezpotencjałowe źródło zasilania prądem stałym urządzeń niskiego napięcia. Dostępne są cztery niezależne wyjścia. Dwa regulowane wyjścia laboratoryjne, regulowane wyjście USB i wyjście USB sterowane przez procesor.

Oba regulowane wyjścia laboratoryjne mogą być użytkowane za pomocą przełącznika wyboru trybu w czterech różnych trybach pracy.

#### **Indywidualnie (IND)**

Każde wyjście laboratoryjne (OUTPUT A i C) jest oddzielne i może być regulowane i wykorzystywane niezależnie od siebie. Urządzenie pracuje jak dwa oddzielne zasilacze laboratoryjne.

#### **Równolegle (PAR)**

Oba wyjścia laboratoryjne (OUTPUT A i C) są włączane równolegle. Poprzez podłączenie równoległe, prąd wyjściowy obu wyjść jest dodawany. Maks. prąd wyjściowy wynosi w tym trybie maks. 6 A. Napięcie wyjściowe wynosi maks. 40 V/DC.

#### **Szeregowo (SER)**

Oba wyjścia laboratoryjne (OUTPUT A i C) są podłączane szeregowo. Poprzez podłączenie szeregowe, napięcie wyjściowe obu wyjść jest dodawane. Maks, napięcie wyjściowe w tym trybie wynosi maks. 80 V/DC. Prad wyjściowy wynosi maks. 3 A.

#### **Tracking (TRCK)**

W trybie śledzenia napięcie wyjściowe obu wyjść laboratoryjnych (Output A i C) jest sterowane poprzez regulator Volt-Master z wyjścia OUTPUT A. Napięcie wyjściowe obu wyjść w tym trybie jest zawsze takie samo. Ograniczenie prądu ustawiane jest na odpowiednim wyjściu.

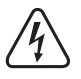

 W przypadku połączenia szeregowego wyjść kilku zasilaczy może dojść do wytworzenia napięcia >70 V/ DC, stanowiącego zagrożenie przy dotknięciu. Ze względów bezpieczeństwa, począwszy od tej wartości napięcia należy stosować izolowane ochronne przewody / kable pomiarowe. Podłączenie jest realizowane za pośrednictwem gniazd bezpieczeństwa 4 mm.

Dane wyjściowe zasilacza laboratoryjnego:

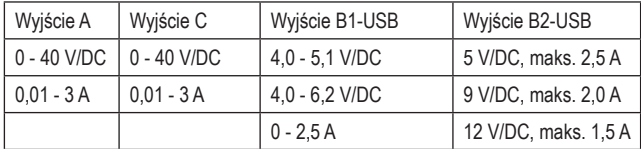

- Napięcie i natężenie prądu przy wyjściu A, C i B1-USB jest regulowane bezstopniowo. Wskazanie napięcia i natężenia prądu wyjściowego B1-USB następuje po naciśnięciu przycisku nad wskaźnikiem wyjścia C.
- Wyjście B2-USB jest sterowane procesorem i automatycznie udostępnia najlepsze parametry wyjściowe dla podłączonego urządzenia końcowego.
- Ustawienia napięcia i natężenia prądu są wykonywane za pomocą precyzyjnego regulatora. Regulator napięcia wyjścia A jest zaprojektowany jako wielokrotność-stopniowy potencjometr, umożliwiający precyzyjną regulację. Wartości są wyświetlone na dwóch przejrzystych wyświetlaczach.
- Ograniczenie natężenia prądu dla trybu prądu stałego przy wyjściu A i C można wstępnie ustawić poprzez naciśnięcie przycisku. Zworka na wyjściu podczas regulacji nie jest konieczna.
- Ze względów bezpieczeństwa, dla wyjścia A i C można ustawić ograniczenie napięcia (OVP). Można to zrobić niezależnie dla dwóch wyjść. Po osiągnięciu tego poziomu ustawień, odpowiednie wyjście zostaje automatycznie wyłączone. To zapobiega przypadkowemu zniszczeniu podłączonych urządzeń przez zbyt wysoki poziom napięcia wyjściowego.
- Urządzenie jest zabezpieczone przed przeciążeniem i zwarciem oraz zostało wyposażone w wyłącznik temperaturowy.
- Zasilacz laboratoryjny jest urządzeniem klasy ochrony 1. Jest ono dopuszczone tylko do podłączenia do gniazdek wtykowych z zestykiem ochronnym uziemiającym i do domowego napięcia zmiennego, wynoszącego 230 V/AC. Gniazdo potencjału uziemienia jest podłączone bezpośrednio do uziemienia ochronnego we wtyczce sieciowej.
- Gniazdo, do którego zostanie podłączony produkt, powinno być łatwo dostępne.
- Zabrania się użytkowania w niekorzystnych warunkach otoczenia. Niekorzystnymi warunkami otoczenia są: Zamoczenie lub zbyt wysoka wilgotność powietrza, a także burza z piorunami lub warunki atmosferyczne takie, jak np. silne pola elektrostatyczne, itp.
- Użytkowanie urządzenia w środowisku o wysokiej zawartości pyłu, gazów łatwopalnych, oparów lub rozpuszczalników jest zabronione. Istnieje ryzyko pożaru i wybuchu!
- Inne użycie inne niż opisane powyżej prowadzi do uszkodzenia tego produktu i wiąże się z zagrożeniami, takimi jak zwarcia, pożar, porażenie prądem elektrycznym itp. Całego produktu nie wolno modyfikować ani przebudowywać!
- Należy bezwzględnie przestrzegać wskazówek dotyczących bezpieczeństwa!

## **6.2. Elementy obsługowe**

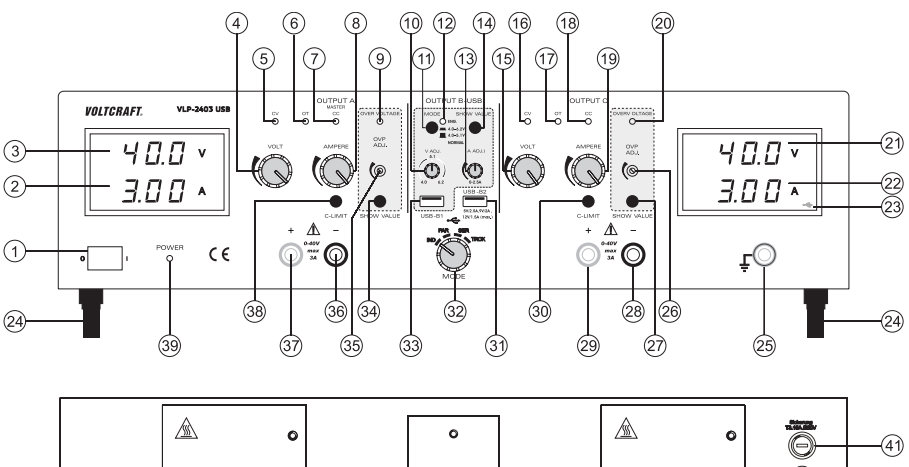

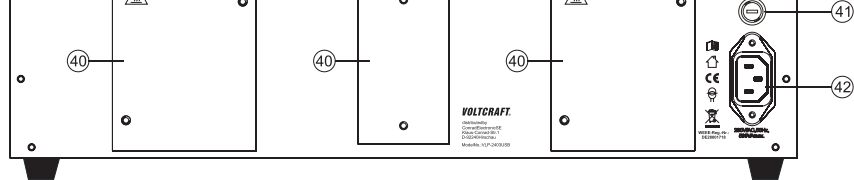

- Włącznik zasilania do uruchomienia (I = WŁ. / 0 = WYŁ.)
- Wskaźnik natężenia prądu (A) dla wyjścia OUTPUT A
- Wskaźnik napięcia (V) dla wyjścia OUTPUT A
- Regulator napięcia (VOLT) dla wyjścia A
- Wskaźnik stanu wyjścia A (CV = napięcie stałe)
- Wskaźnik stanu wyjścia A (OT = nadmierna temperatura)
- Wskaźnik stanu wyjścia A (CC = prąd stały)
- Regulator natężenia prądu (AMPERE) dla wyjścia A
- Wskaźnik stanu przy aktywnym wyłączniku przepięciowym (OVER VOLTAGE) dla wyjścia A
- Regulator napięcia (V ADJ) dla wyjścia B USB-B1
- Przełącznik do wyboru zakresu napięcia wejścia B USB-B1
- Migający wskaźnik stanu przy naciśniętym przełączniku (11)
- Regulator natężenia prądu (A ADJ) dla wyjścia B USB-B1
- Przycisk do wyświetlania ustawienia napięcia i natężenia prądu wyjścia USB-B1
- Regulator napięcia (VOLT) dla wyjścia C
- Wskaźnik stanu wyjścia C (CV = napięcie stałe)
- Wskaźnik stanu wyjścia C (OT = nadmierna temperatura)
- Wskaźnik stanu wyjścia C (CC = prąd stały)
- Regulator natężenia prądu (AMPERE) dla wyjścia C
- Wskaźnik stanu przy aktywnym wyłączniku przepięciowym (OVER VOLTAGE)
- Wskaźnik napięcia (V) dla wyjścia C
- Wskaźnik natężenia prądu (A) dla wyjścia C
- Symbol USB sygnalizuje wyświetlanie wyjścia B USB-B1
- Stopki z przodu, rozkładane
- 25 Gniazdo przyłączeniowe "potencjał uziemienia"
- Regulator poziomu wyłączenia przepięcia (OVP ADJ.) dla wyjścia C
- Przycisk do wyświetlania ustawionego poziomu wyłączenia przepięcia dla wyjścia C
- Gniazdo przyłączeniowe, biegun ujemny wyjścia C
- Gniazdo przyłączeniowe, biegun dodatni wyjścia C
- Przycisk "C-LIMIT" do wyświetlania i ustawienia ograniczenia natężenia prądu wyjścia C
- Sterowane procesorem wyjścia USB B USB-B2
- 32 Przełacznik "MODE" do wyboru trybu pracy
- Regulowane wyjście USB B USB-B1
- Przycisk do wyświetlania ustawionego poziomu wyłączenia przepięcia dla wyjścia A
- Regulator poziomu wyłączenia przepięcia (OVP ADJ.) dla wyjścia A
- Gniazdo przyłączeniowe, biegun ujemny wyjścia A
- Gniazdo przyłączeniowe, biegun dodatni wyjścia A
- Przycisk "C-LIMIT" do wyświetlania i ustawienia ograniczenia natężenia prądu wyjścia A
- Wskaźnik pracy przy włączonym urządzeniu
- Radiator z tyłu
- Uchwyt bezpiecznikowy do zabezpieczenia sieci
- 42 Styk ochronny przyłącze IEC do kabla zasilającego

## **6.2.1. Wyjaśnienie symboli**

Następujące symbole są umieszczone na kilku elementach obsługowych.

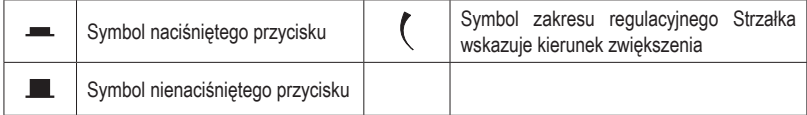

# **6.3. Opis funkcji**

Zasilacz laboratoryjny pracuje w oparciu o niezawodną i wytrzymałą technologię liniową. Umożliwia to stabilne napięcie wyjściowe i najmniejsze napięcia zakłócające. Wyjścia napięciowe są bezpotencjałowe i wykazują separację ochronną względem napięcia sieciowego. Po stronie wtórnej przyłącze DC jest wykonane w formie dwóch kolorowych gniazd bezpieczeństwa lub dwóch gniazd USB typu A.

Zasilacz może bezstopniowo ustawić napięcie wyjściowe i natężenie prądu wyjściowego wyjścia A, C i USB-B1.

Na 2 przejrzystych wyświetlaczach pojawiają się wskazania napięcia i natężenia prądu dla wyjścia A i C (V = wolt = jednostka napięcia elektrycznego, A = amper = jednostka natężenia prądu elektrycznego).

Wyjście USB B1 jest wyświetlane za pomocą przycisku na wskaźniku wyjścia C.

Aktualny stan zasilacza sygnalizowany jest za pomocą wskaźników świetlnych. Różne mechanizmy zabezpieczające, np. zabezpieczenie przepięciowe, zabezpieczenie przed przeciążeniem, ograniczenie natężenia prądu, zabezpieczenie przed przegrzaniem itp. są wbudowane, w celu bezpiecznego i niezawodnego działania.

Chłodzenie zasilacza odbywa się za pomocą tylnego radiatora. Umożliwia to bezgłośną eksploatację. Dlatego należy zwrócić uwagę na wystarczającą cyrkulację powietrza.

## **6.4. Uruchomienie**

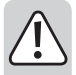

**Zasilacz laboratoryjny nie jest ładowarką. Do ładowania akumulatorków należy używać odpowiednich ładowarek z odpowiednim wyłączeniem ładowania.**

**W przypadku dłuższej eksploatacji z obciążeniem znamionowym powierzchnia obudowy nagrzewa się. Uwaga! Możliwe ryzyko poparzenia! Z tego powodu należy koniecznie zwracać uwagę na wystarczającą wentylację zasilacza i podczas eksploatacji nie zakrywać go częściowo lub całkowicie, aby uniknąć powstania ewentualnych szkód.**

**Podczas podłączania odbiornika zwrócić koniecznie uwagę, aby nie podłączać go we włączonym stanie. Włączony odbiornik podczas podłączania do gniazdek wyjściowych urządzenia sieciowego może doprowadzić do powstania iskier, które z kolei mogą uszkodzić gniazdka ewentualnie podłączone przewody i/lub ich zaciski.**

**Jeżeli nie potrzebujesz zasilacza, odłącz go od sieci.**

**Maks. pobór prądu odbiornika, który należy podłączyć, nie może przekraczać danych podanych w danych technicznych.**

**W przypadku połączenia szeregowego wyjść lub kilku zasilaczy, mogą zostać wytworzone napięcia (>70 V/DC), powodujące przy dotknięciu zagrożenie dla życia. Od tego napięcia można używać tylko wyposażenia z izolacją ochronną (przewody przyłączeniowe, przewody pomiarowe itd.).**

**Należy unikać stosowania metalicznych gołych przewodów i styków. Wszystkie te miejsce bez osłony należy zaizolować odpowiednimi, trudno zapalnymi materiałami izolacyjnymi lub innymi środkami i chronić przed bezpośrednim dotknięciem i zwarciem.** 

**Zwracaj uwagę na przekrój przewodu odpowiedni dla przewidzianego natężenia prądu elektrycznego.**

## **6.4.1. Ustawienie urządzenia**

• Ustaw zasilacz laboratoryjny na stabilnej, płaskiej i niewrażliwej powierzchni. Zwrócić uwagę, aby szczelina wentylacyjna w obudowie nie była zasłonięta.

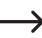

 Przednie nóżki urządzenia mogą zostać rozłożone, w celu łatwiejszego odczytu wskazań. Umożliwia to ukośne położenie zasilacza laboratoryjnego.

## **6.4.2. Podłączenie kabla zasilającego**

- Dostarczony kabel zasilający z zestykiem ochronnym połącz z gniazdem IEC (42) na zasilaczu. Zwrócić uwagę na prawidłowe osadzenie.
- Kabel zasilający połącz z gniazdkiem z zestykiem ochronnym z uziemieniem.
- Gniazdko elektryczne musi być łatwo dostępne lub wyposażone w wielobiegunowe wyłączenie ochronne (np. wyłącznik awaryjny).

## **6.4.3. Włączenie i ustawienie trybu pracy**

Na zasilaczu laboratoryjnym można ustawić dla obu głównych wyjść laboratoryjnych OUTPUT A i OUTPUT C cztery różne tryby pracy.

Włącz zasilacz za pomocą przełącznika zasilania (1). Zapala się wskaźnik pracy (39) i na obu wyświetlaczach pojawia się wskazanie napięcia i natężenia prądu.

Aby wybrać tryb pracy, przekręć przełącznik obrotowy "MODE" (32) w odpowiednie położenie.

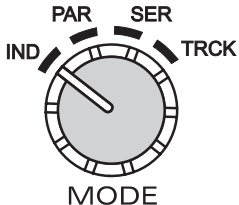

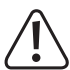

 Przed przestawieniem funkcji należy zwrócić uwagę, aby żadne urządzenie nie było podłączone do obu wyjść A i C. W niekorzystnym przypadku mogą one ulec uszkodzeniu na skutek przepięcia.

## **6.4.4. Tryb indywidualny (IND)**

Każde wyjście laboratoryjne (OUTPUT A i C) jest oddzielne i może być regulowane i wykorzystywane niezależnie od siebie. Urządzenie pracuje jak dwa oddzielne zasilacze laboratoryjne. To jest standardowy tryb pracy.

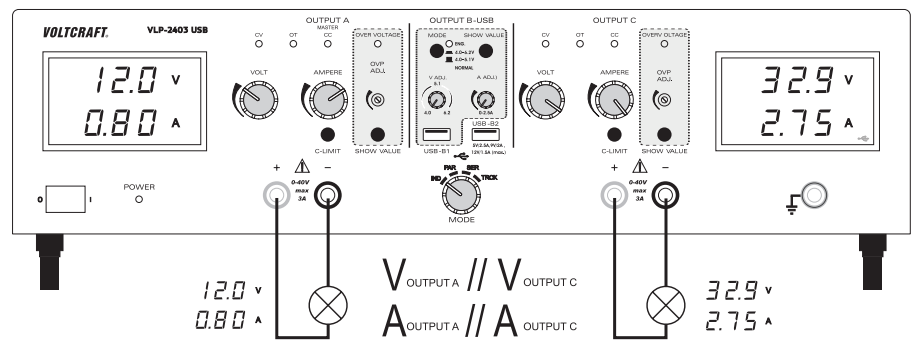

#### **Ustawienie napięcia wyjściowego wyjścia A lub C**

- Odłącz podłączone urządzenie od wyjścia A (36 i 37) i wyjścia C (28 i 29).
- Ustaw regulator natężenia prądu dla odpowiedniego wyjścia "AMPERE" (8 lub 19) w pozycji środkowej.
- Za pomocą pokrętła regulacyjnego "VOLT" (4 lub 15) można ustawić napięcie wyjściowe.
- Wartość napiecia V" jest wyświetlana na wyświetlaczu (3 lub 21)

 $\rightarrow$  W normalnym trybie pracy urządzenie pracuje w trybie stałego napiecia. Oznacza to, że zasilacz dostarcza stałe, wstępnie ustawione napięcie wyjściowe. Ten tryb jest sygnalizowany zielonym wskaźnikiem stanu "CV" (5 lub 16).

#### **Ustawienie ograniczenia natężenia prądu wyjścia A lub C**

Ograniczenie prądu wyjściowego jest mechanizmem ochronnym do ochrony odbiornika lub przewodów przyłączeniowych. Ograniczenie natężenia prądu można ustawić wstępnie bez zwarcia na wyjściu. Zasilacz dostarcza maksymalne, wstępnie ustawione natężenie prądu.

- Odłącz podłączone urządzenie od wyjścia A (36 i 37) i wyjścia C (28 i 29). Przed ustawieniem ograniczenia prądu ustaw najpierw zawsze prawidłowe napięcie wyjściowe.
- Obróć regulator natężenia prądu "AMPERE" (8 lub 19) całkiem w lewo (pozycja zerowa).
- Naciśnij przycisk "C-LIMIT" (30 lub 38) i przytrzymaj go podczas procesu ustawiania. Odpowiednie wyjście zostanie automatycznie wyłączone, gdy naciśnięty zostanie przycisk "C-LIMIT". Wskaźnik napięcia powraca na ok. 0.
- Pokrętłem regulacyjnym "AMPERE" (8 lub 19) można ustawić maks. natężenie prądu (ograniczenie natężenia prądu). Po zakończonym ustawieniu zwolnij przycisk "C-LIMIT". Na wyświetlaczu pojawi się ponownie rzeczywiste natężenie prądu (przy nieobciążonym wyjściu 0,00 A). Wskaźnik stanu "CV" (5 lub 16) świeci się.
- Podłącz urządzenie do wyjścia A (36 i 37) lub wyjścia C (28 i 29) i włącz go. Zwrócić uwagę na biegunowość.

Wskaźnik LED "CC" (7 lub 18) zaświeci się, gdy ustawiony poziom natężenia prądu zostanie przekroczony i aktywne jest ograniczenie natężenia prądu. Tryb prądu stałego jest aktywny.

 Jeżeli w normalnym trybie pracy zostanie osiągnięta wstępnie ustawiona wartość natężenia prądu, zasilacz przełącza się w tryb ograniczenia natężenia prądu i redukuje przy tym wartość napięcia. Ten tryb jest sygnalizowany czerwonym wskaźnikiem stanu "CC" (7 lub 18)

#### **Ustawienie zabezpieczenia przepięciowego (OVP) i reset urządzenia**

Wyjścia A i C posiadają regulowane zabezpieczenie przepięciowe. Ten mechanizm zabezpieczający zapobiega przypadkowemu zniszczeniu podłączonych odbiorników przez zbyt wysoko ustawione napięcie wyjściowe. Po osiągnięciu ustawionego poziomu zabezpieczającego, odpowiednie wyjście (A lub C) zostaje natychmiast wyłączone. Wyjścia USB są pomijane podczas wyłączania.

W celu ustawienia poziomu zabezpieczającego postępuj w następujący sposób:

- Przy właczonym zasilaczu laboratoryjnym naciśnij przycisk "SHOW VALUE" (34 lub 27) i trzymaj go naciśniety podczas procesu ustawiania.
- Na wyświetlaczu (3 lub 21) pokazywany jest aktualny poziom napięcia.
- Ustaw za pomocą odpowiedniego śrubokręta wymagany maks, poziom napicia przy użyciu pokrętła regulacyjnego "OVP ADJ." (35 lub 26). Jeśli nie chcesz wyłączenia ochronnego, przekręć regulator nastawczy do prawego ogranicznika końcowego.
- Zwolnij przycisk "SHOW VALUE" (34 lub 27). Zabezpieczenie przepięciowe jest aktywne.

Resetowanie wyjścia A lub C:

- Gdy ustawiony poziom zabezpieczający zostanie przekroczony regulatorem nastawczym "VOLT" (4 lub 15), odpowiednie wyjście A lub C natychmiast odłącza. Wskaźnik napięcia (3 lub 21) powraca na ok. 0 V i wskaźnik stanu "OVER VOLTAGE" (9 lub 20) świeci na czerwono.
- Odłącz odbiorniki od zasilacza laboratoryjnego.
- Obróć regulator nastawczy "VOLT" kilka obrotów w kierunku przeciwnym do ruchu wskazówek zegara.
- Wyłącz zasilacz laboratoryjny za pomocą przełącznika zasilania (1). Poczekaj około 3 sekund, a następnie włącz ponownie urządzenie. Spowoduje to zresetowanie wyłączenia ochronnego.

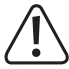

 Sprawdź ponownie prawidłowe napięcie wyjściowe i w razie potrzeby zmień zabezpieczenie przepięciowe.

## **6.4.5. Tryb równoległy (PAR)**

Oba wyjścia laboratoryjne (OUTPUT A i C) są włączane równolegle. Poprzez podłączenie równoległe, prąd wyjściowy obu wyjść jest dodawany. Maks. prąd wyjściowy wynosi w tym trybie maks. 6 A. Napięcie wyjściowe wynosi maks. 40 V/DC.

Dzięki wewnętrznemu okablowaniu możliwy jest pobór maks. prądu wyjściowego wynoszącego 6 A bezpośrednio na wyjściu A. Zewnętrzne mostki kablowe nie są wymagane.

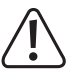

 Odłącz podłączone urządzenia od wyjścia A (36 i 37) i wyjścia C (28 i 29), zanim zmienisz tryb pracy.

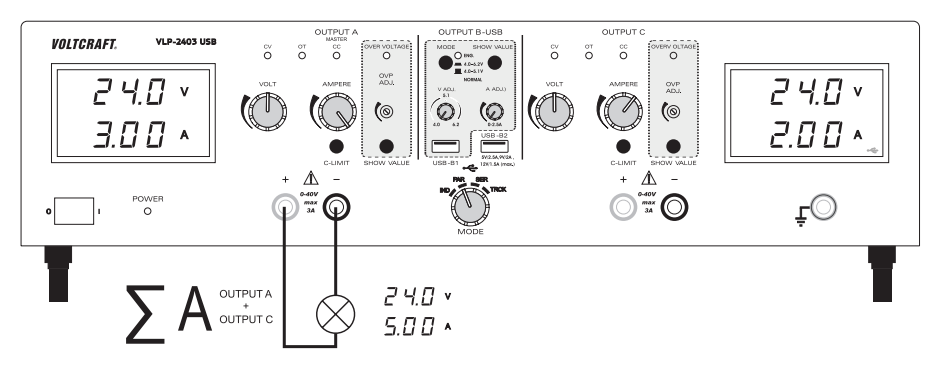

#### **Ustawienie napięcia wyjściowego**

- Przełącznikiem obrotowym "MODE (32) wybierz tryb pracy "PAR".
- Ustaw oba regulatory natężenia prądu "AMPERE" (8 lub 19) w pozycji środkowej.
- Za pomocą pokrętła regulacyjnego "VOLT" (4 lub 15) można ustawić napięcie wyjściowe. Przekręć w dolnym zakresie napiecia do ok. 12 V na przemian dwoma pokrętłami regulacyjnymi "VOLT" (4 lub 15). Od 12 V wystarczy ustawić napięcie za pomocą pokrętła regulacyjnego.
- Wartość napięcia "V" jest wyświetlana na wyświetlaczu (3 lub 21). Oba wskazania napięcia (3 i 21) pokazują to samo napięcie na wyjściu i nie wolno go sumować.
	- W normalnym trybie pracy urządzenie pracuje w trybie stałego napięcia. Oznacza to, że zasilacz dostarcza stałe, wstępnie ustawione napięcie wyjściowe. Ten tryb jest sygnalizowany zielonym wskaźnikiem stanu "CV" (5 lub 16).

#### **Ustawienie ograniczenia natężenia prądu wyjścia A lub C**

- Odłącz podłączone urządzenia od wyjścia A (36 i 37) i wyjścia C (28 i 29). Przed ustawieniem ograniczenia prądu ustaw najpierw zawsze prawidłowe napięcie wyjściowe.
- Obróć regulator natężenia prądu "AMPERE" (8 lub 19) całkiem w lewo (pozycja zerowa).
- Naciśnij przycisk "C-LIMIT" (30 lub 38) i przytrzymaj go podczas procesu ustawiania. Odpowiednie wyjście zostanie automatycznie wyłączone, gdy naciśnięty zostanie przycisk "C-LIMIT". Wskaźnik napięcia powraca na ok. 0.
- Pokretłem regulacyjnym "AMPERE" (8 lub 19) można ustawić maks, natężenie pradu (ograniczenie natężenia prądu). Po zakończonym ustawieniu zwolnij przycisk "C-LIMIT". Na wyświetlaczu pojawi się ponownie rzeczywiste natężenie prądu (przy nieobciążonym wyjściu 0,00 A). Wskaźnik stanu "CV" (5 lub 16) świeci się.
- Podłącz odbiornik do wyjścia A (36 i 37) i włącz go. Zwrócić uwagę na biegunowość. Prądy wyjściowe obu wyjść dodają się i są na wyjściu A sumowane.

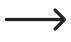

 $\rightarrow$  Wskaźnik LED ...CC" (7 lub 18) zaświeci się przy odpowiednim wyjściu, gdy ustawiony poziom natężenia prądu zostanie przekroczony i aktywne jest ograniczenie natężenia prądu. Tryb prądu stałego jest aktywny.

## **6.4.6. Tryb szeregowy (SER)**

Oba wyjścia laboratoryjne (OUTPUT A i C) są podłączane szeregowo. Poprzez podłączenie szeregowe, napięcie wyjściowe obu wyjść jest dodawane. Maks. napiecie wyjściowe w tym trybie wynosi maks. 80 V/DC. Prad wyjściowy wynosi maks. 3 A.

Dzięki wewnętrznemu okablowaniu możliwy jest pobór maks. napięcia wyjściowego 80 V bezpośrednio poprzez dwa gniazda wyjścia A i C. Zewnętrzne mostki kablowe nie są wymagane.

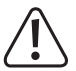

 Odłącz podłączone urządzenia od wyjścia A (36 i 37) i wyjścia C (28 i 29), zanim zmienisz tryb pracy.

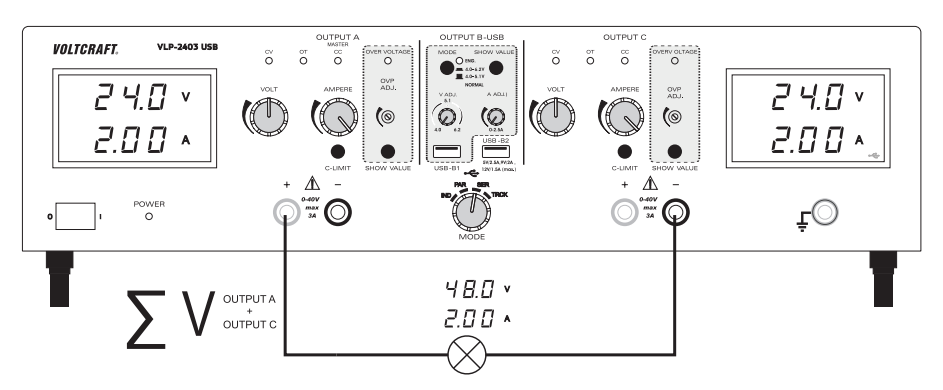

#### **Ustawienie napięcia wyjściowego**

- Wybierz za pomocą przełącznika obrotowego "MODE (32) tryb pracy "SER".
- Ustaw oba regulatory natężenia prądu "AMPERE" (8 lub 19) w pozycji środkowej.
- Za pomocą pokrętła regulacyjnego "VOLT" (4 lub 15) można ustawić napięcie wviściowe. Pamietai, że oba ustawione napięcia na wyjściu są sumowane.
- Wartości napięcia "V" są wyświetlane na wyświetlaczu (3 i 21) i muszą zostać dodane. Przy obu gniazdach wyjściowych (37 i 28) udostępniana jest suma ustawienia napięcia.

 W normalnym trybie pracy urządzenie pracuje w trybie stałego napięcia. Oznacza to, że zasilacz dostarcza stałe, wstępnie ustawione napięcie wyjściowe. Ten tryb jest sygnalizowany zielonym wskaźnikiem stanu  $CV''$  (5 lub 16).

#### **Ustawienie ograniczenia prądu**

- Odłącz podłączone urządzenia od wyjścia A (36 i 37) i wyjścia C (28 i 29). Przed ustawieniem ograniczenia prądu ustaw najpierw zawsze prawidłowe napięcie wyjściowe.
- Obróć regulator natężenia prądu "AMPERE" (8 lub 19) całkiem w lewo (pozycja zerowa).
- Naciśnij przycisk "C-LIMIT" (30 lub 38) i przytrzymaj go podczas procesu ustawiania. Odpowiednie wyjście zostanie automatycznie wyłączone, gdy naciśnięty zostanie przycisk "C-LIMIT". Wskaźnik napięcia powraca na ok. 0.
- Pokrętłem regulacyjnym "AMPERE" (8 lub 19) można ustawić maks. natężenie prądu (ograniczenie natężenia prądu). Po zakończonym ustawieniu zwolnij przycisk "C-LIMIT". Na wyświetlaczu pojawi się ponownie rzeczywiste natężenie prądu (przy nieobciążonym wyjściu 0,00 A). Wskaźnik stanu "CV" (5 lub 16) świeci się.
- Podłącz urządzenie do gniazd wyjściowych "+" wyjścia A (37) i "-" wyjścia C (28) i włącz go. Zwrócić uwagę na biegunowość. Napięcia wyjściowe obu wyjść dodają się i są sumowane na wyjściu.

→ Wskaźnik LED "CC" (7 lub 18) zaświeci się przy odpowiednim wyjściu, gdy ustawiony poziom natężenia prądu zostanie przekroczony i aktywne jest ograniczenie natężenia prądu. Tryb prądu stałego jest aktywny.

## **6.4.7. Tryb Tracking (TRCK)**

W trybie śledzenia napiecie wyjściowe obu wyjść laboratoryjnych (Output A i C) jest sterowane poprzez regulator Volt-Master (4) z wyjścia OUTPUT A. Napięcie wyjściowe obu wyjść w tym trybie jest zawsze takie samo. Ograniczenie prądu ustawiane jest na odpowiednim wyjściu.

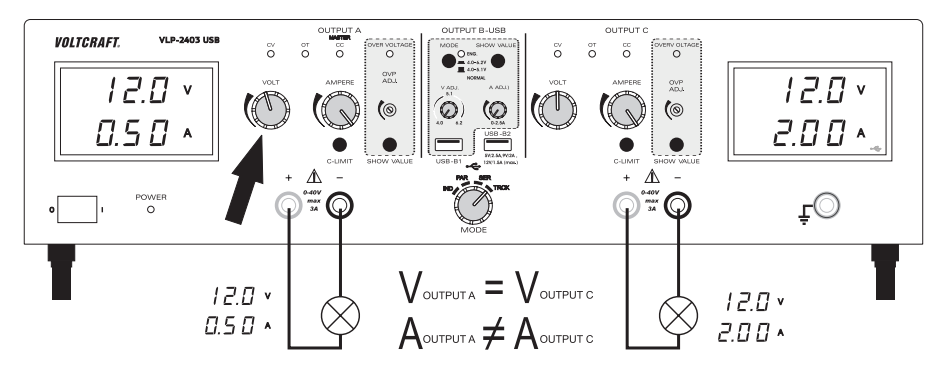

#### **Ustawienie napięcia wyjściowego**

- Odłącz podłączone urządzenie od wyjścia A (36 i 37) i wyjścia C (28 i 29).
- Ustaw regulator natężenia prądu dla odpowiedniego wyjścia "AMPERE" (8 lub 19) w pozycji środkowej.
- Regulator napięcia wyjścia C (15) musi być w tym trybie ustawiony na maksimum (prawy ogranicznik końcowy). Umożliwia to samodzielne sterowanie poprzez wyjście A.
- Za pomocą regulatora napięcia "VOLT" (4) wyjścia A można ustawić napięcie wyjściowe dla obydwu wyjść.
- Wartość napięcia "V" jest wyświetlana na wyświetlaczu (3 lub 21).

 $\rightarrow$  W normalnym trybie pracy urządzenie pracuje w trybie stałego napiecia. Oznacza to, że zasilacz dostarcza stałe, wstępnie ustawione napięcie wyjściowe. Ten tryb jest sygnalizowany zielonym wskaźnikiem stanu  $CV''$  (5 lub 16).

#### **Ustawienie ograniczenia natężenia prądu wyjścia A lub C**

- Ograniczenie prądu wyjściowego jest mechanizmem ochronnym do ochrony odbiornika lub przewodów przyłączeniowych. Ograniczenie natężenia prądu można ustawić wstępnie bez zwarcia na wyjściu. Zasilacz dostarcza maksymalne, wstępnie ustawione natężenie prądu.
- Odłącz podłączone urządzenia od wyjścia A (36 i 37) i wyjścia C (28 i 29). Przed ustawieniem ograniczenia prądu ustaw najpierw zawsze prawidłowe napięcie wyjściowe.
- Obróć regulator natężenia prądu "AMPERE" (8 lub 19) całkiem w lewo (pozycja zerowa).
- Naciśnij przycisk "C-LIMIT" (30 lub 38) i przytrzymaj go podczas procesu ustawiania. Odpowiednie wyjście zostanie automatycznie wyłączone, gdy naciśnięty zostanie przycisk "C-LIMIT". Wskaźnik napięcia powraca na ok. 0.
- Pokrętłem regulacyjnym "AMPERE" (8 lub 19) można ustawić maks. natężenie prądu (ograniczenie natężenia prądu). Po zakończonym ustawieniu zwolnii przycisk C-LIMIT". Na wyświetlaczu pojawi się ponownie rzeczywiste natężenie prądu (przy nieobciążonym wyjściu 0,00 A). Wskaźnik stanu "CV" (5 lub 16) świeci się.
- Podłącz urządzenie do wyjścia A (36 i 37) lub wyjścia C (28 i 29) i włącz go. Zwrócić uwagę na biegunowość.
- Wskaźnik LED "CC" (7 lub 18) zaświeci się, gdy ustawiony poziom natężenia prądu zostanie przekroczony i aktywne jest ograniczenie natężenia prądu. Tryb prądu stałego jest aktywny.
	- Jeżeli w normalnym trybie pracy zostanie osiągnięta wstępnie ustawiona wartość natężenia prądu, zasilacz przełącza się w tryb ograniczenia natężenia prądu i redukuje przy tym wartość napięcia. Ten tryb jest sygnalizowany czerwonym wskaźnikiem stanu "CC" (7 lub 18)

## **6.4.8. Wyjście USB**

Dostępne są dwa niezależne wyjścia USB. Ustawienia wyłączników bezpieczeństwa wyjścia A i C nie wpływają na oba złącza USB.

Przy wyjściu USB-B1 (33) można płynnie ustawić napięcie wyjściowe i ograniczenie natężenia prądu.

Przy wyjściu USB-B2 (31) parametry wyjściowe sterowane przez procesor są automatycznie i optymalnie ustawiane, w zależności od rodzaju podłączonego urządzenia końcowego.

#### **Ustawienie napięcia wyjściowego i natężenia prądu wyjścia B USB-B1**

Wyjście B USB-B1 umożliwia do celów projektowych ustawienie typowego napięcia USB 5 V/DC z ustawieniami opcjonalnymi 4,0 - 5,1 V/DC lub 4,0 - 6,2 V/DC. Ograniczenie natężenia prądu może również zostać wstępnie ustawione.

Zakres ustawień może zostać ustalony za pomocą przycisku "MODE" (11).

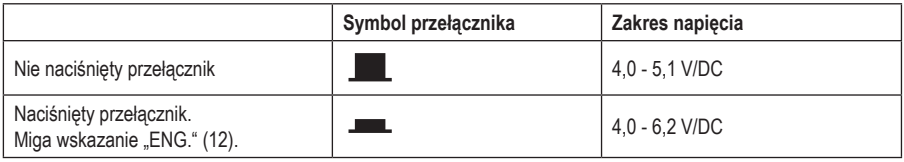

• Odłącz podłączone odbiorniki od wyjścia USB-B1 (33).

- Naciśnij przycisk "SHOW VALUE" (14) i przytrzymaj go na czas trwania ustawienia napięcia. Na wyświetlaczu wyjścia C pojawia się napięcie prądu wyjścia B USB-B1.
- Za pomocą pokrętła regulacyjnego "V ADJ." (10) można ustawić napięcie wyjściowe dla wyjścia B USB-B1.
- Ograniczenie prądu dla wyjścia B USB-B1 można wyregulować za pomocą pokrętła "A ADJ." (13), aby wartość prądu była na tyle wysoka, że nie odciąć napięcia. **OUTPUT B USB**
- Po zakończeniu ustawienia zwolnij przycisk "SHOW VALUE" (14).

Podłącz urządzenie do wyjścia B USB-B1 (33) i włącz go. Zwrócić uwagę na biegunowość. Maksymalna wartość prądu wynosi 2,5 A, w przypadku przekroczenia wartości prądu dla tych wyjść zabezpieczenie granicy prądu wyzwala się automatycznie. Gniazdo USB jest standardowo podłączone. Szkic przedstawia styki.

 $\rightarrow$  Odpowiednie wartości napięcia i natężenia prądu możesz w każdej chwili skontrolować, naciskając przycisk "SHOW VALUE" (14).

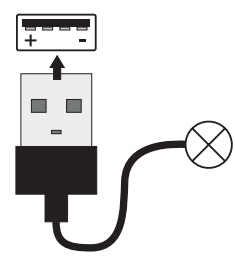

#### **Wyjście B USB-B2**

Wyjście USB B USB-B2 jest sterowane procesorem i nie jest regulowane. Wyjście to wykrywa parametry podłączonego urządzenia końcowego i automatycznie ustawia najlepsze możliwie ustawienie napięcia i natężenia prądu.

Wyświetlenie istniejących parametrów nie jest możliwe. Podłączenie odbywa się na wyjściu B USB-B2 (31).

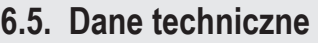

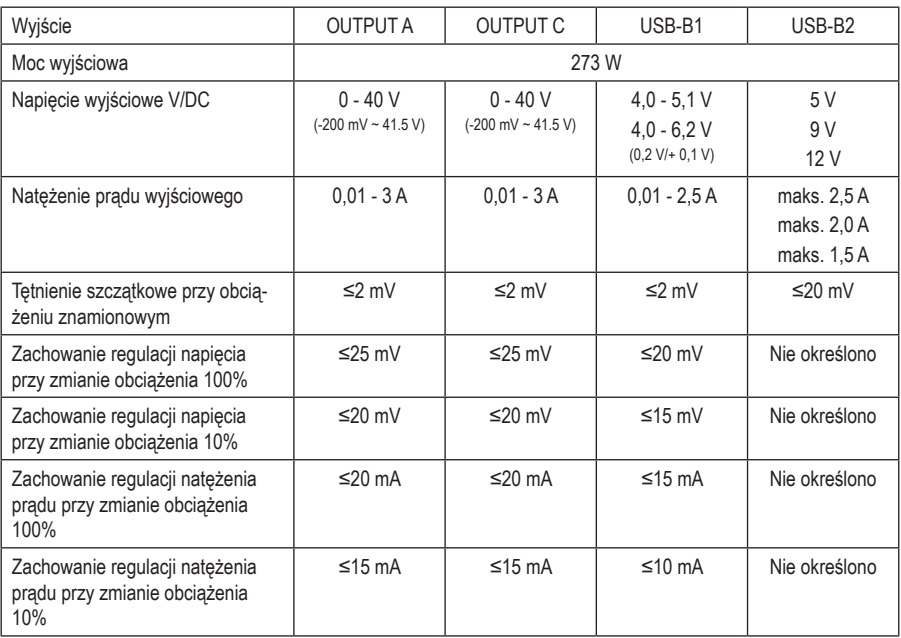

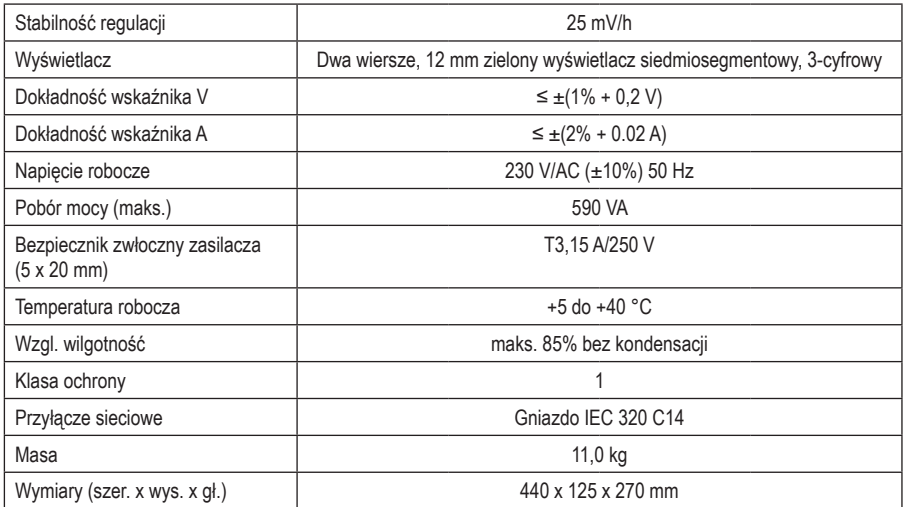

# **7. Utylizacja**

 Urządzenia elektroniczne zawierają surowce wtórne; pozbywanie się ich wraz z odpadami domowymi nie jest dozwolone. Produkt należy utylizować po zakończeniu jego eksploatacji zgodnie z obowiązującymi przepisami prawnymi.

# **8. Konserwacja i czyszczenie**

Z wyjątkiem okresowego czyszczenia lub wymiany bezpieczników, zasilacz laboratoryjny nie wymaga konserwacji. Do czyszczenia urządzenia należy używać czystej, pozbawionej włókien, antystatycznej i suchej szmatki bez użycia chemicznych środków czyszczących do szorowania lub zawierających rozpuszczalniki.

## **8.1. Wymiana bezpiecznika zasilacza**

Jeżeli nie można włączyć zasilacza laboratoryjnego, prawdopodobnie uszkodzony jest bezpiecznik zasilacza (27) na tylnej jego stronie.

Aby wymienić bezpiecznik zasilacza, należy wykonać następujące czynności:

- Wyłącz zasilacz, odłącz wszystkie kable przyłączeniowe oraz wyciągnij wtyczkę sieciową z gniazda elektrycznego.
- Za pomocą odpowiedniego płaskiego śrubokrętu lekko naciśnij tylny uchwyt bezpiecznika (27) i przekręć go o ćwierć obrotu w kierunku przeciwnym do ruchu wskazówek zegara (zamknięcie bagnetowe).
- Wymień uszkodzony bezpiecznik na nowy czuły bezpiecznik (5x 20 mm) tego samego typu i o tej samej wartości natężenia prądu znamionowego. Wartość bezpiecznika można znaleźć w rozdziale "Dane techniczne"
- Wkręcaj wkładkę bezpiecznika zgodnie z ruchem wskazówek zegara, przytrzymując ją w uchwycie bezpiecznika, aż zatrzaśnie się na swoim miejscu.

# **9. Usuwanie usterek**

Kupując zasilacz laboratoryjny nabyłeś produkt, który jest niezawodny i bezpieczny w eksploatacji.

Mimo to mogą pojawić się problemy oraz usterki.

Poniżej opisaliśmy, w jaki sposób można samodzielnie łatwo usunąć ewentualne usterki:

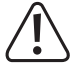

 Koniecznie przestrzegaj wskazówek dotyczących bezpieczeństwa!

Regularnie sprawdzaj bezpieczeństwo techniczne urządzenia, np. pod kątem uszkodzenia obudowy itp.

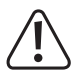

 Inne naprawy może wykonywać wyłącznie fachowiec, który jest zapoznany z zagrożeniami wzgl. obowiązującymi przepisami. Nieautoryzowane modyfikacje i naprawy urządzenia mogą spowodować utratę gwarancji/rękojmi. Bezpieczniki są częściami zamiennymi i nie są objęte gwarancją/rękojmią.

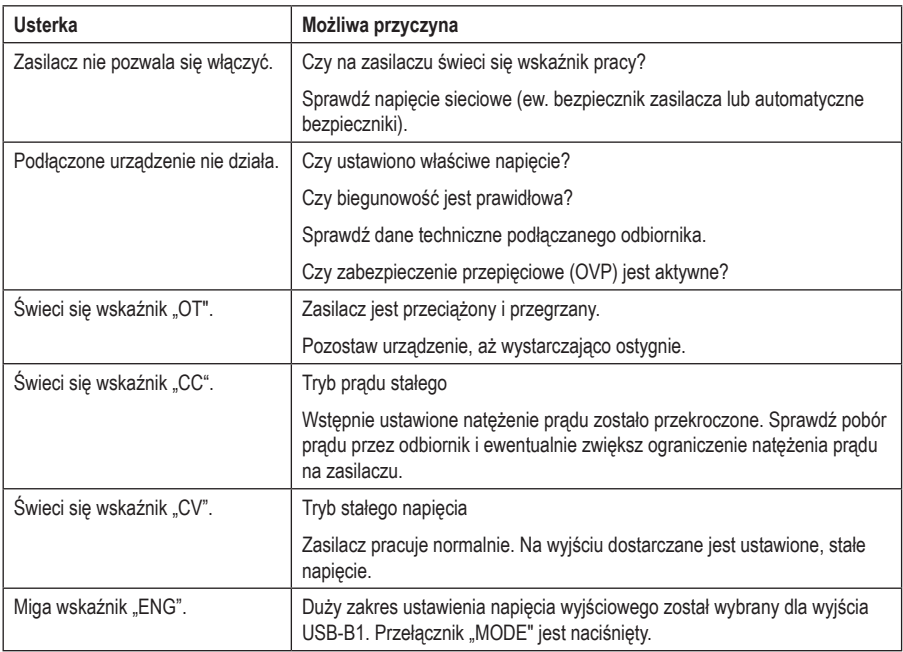

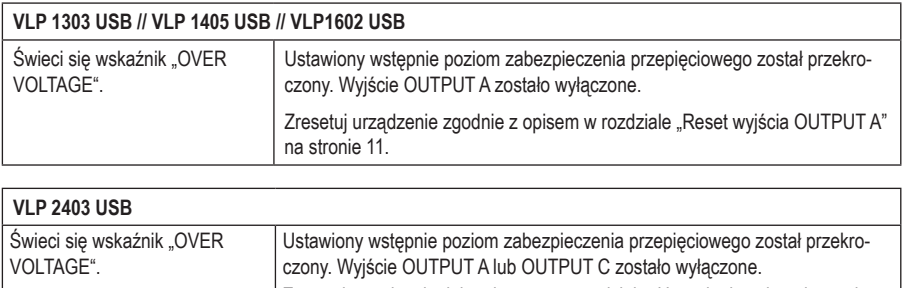

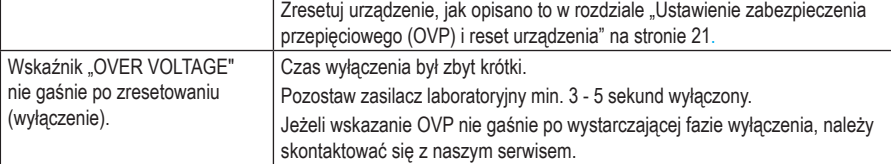

To publikacja została opublikowana przez Conrad Electronic SE, Klaus-Conrad-Str. 1, D-92240 Hirschau, Niemcy (www.conrad.com).

Wszelkie prawa odnośnie tego tłumaczenia są zastrzeżone. Reprodukowanie w jakiejkolwiek formie, kopiowanie, tworzenie mikrofilmów lub przechowywanie za pomocą urządzeń elektronicznych do przetwarzania danych jest zabronione bez pisemnej zgody wydawcy. Powielanie w całości lub w części jest zabronione. Publikacja ta odpowiada stanowi technicznemu urządzeń w chwili druku.

Copyright 2018 by Conrad Electronic SE.